# Häufig gestellte Fragen im E-Mahnverfahren

#### [Hauptseite](https://onlinehilfen.ra-micro.de/index.php/Hauptseite) > [Mahnverfahren](https://onlinehilfen.ra-micro.de/index.php/Kategorie:Mahnverfahren) > [E-Mahnverfahren](https://onlinehilfen.ra-micro.de/index.php/E-Mahnverfahren) > [Häufig gestellte Fragen im E-Mahnverfahren](https://onlinehilfen.ra-micro.de)

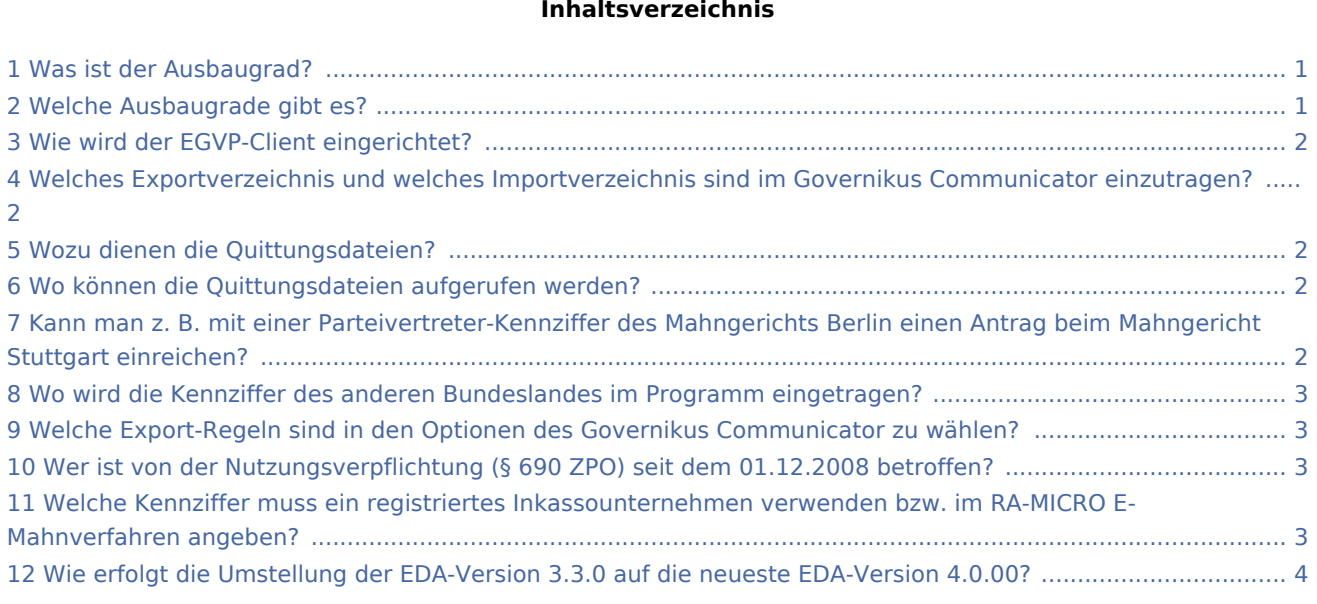

#### <span id="page-0-0"></span>Was ist der Ausbaugrad?

Der Ausbaugrad steuert die Ausgabeart der Mitteilungen des Mahngerichtes an den Teilnehmer des EDA E-Mahnverfahrens, sowie den Umfang der beim Mahngericht elektronisch einzureichenden Anträge. Soll der Ausbaugrad erweitert werden, ist dies bei dem zuständigen Mahngericht zu beantragen.

### <span id="page-0-1"></span>Welche Ausbaugrade gibt es?

Folgende Ausbaugrade sind möglich:

Ausbaugrad 0: Im Ausbaugrad 0 werden lediglich Mahnbescheidsanträge dem Mahngericht elektronisch übermittelt. Sämtliche Nachrichten des Gerichts erhält der Teilnehmer des EDA E-Mahnverfahrens in schriftlicher Form. Folgeanträge wie Neuzustellungsanträge oder Anträge auf Erlass des VB werden schriftlich bei Gericht eingereicht.

Ausbaugrad 31: Der Ausbaugrad 31 erweitert Ausbaugrad 0. Im Ausbaugrad 31 übermittelt das Gericht folgende Nachrichten: Kosten- / Erlassnachrichten für Mahnbescheide, Zustellungs- / Nichtzustellungsnachrichten für Mahnbescheide, Kosten-Erlassnachrichten für Vollstreckungsbescheide, Widerspruchsnachrichten, Zustellungs- / Nichtzustellungsnachrichten für Vollstreckungsbescheide.

Folgende Anträge können bei Gericht eingereicht werden: Antrag auf Erlass des Mahnbescheides, Antrag auf Neuzustellung des Mahnbescheides, Antrag auf Erlass des Vollstreckungsbescheides, Antrag auf Neuzustellung des Vollstreckungsbescheides.

Ausbaugrad 127: Der Ausbaugrad 127 erweitert Ausbaugrad 31. Im Ausbaugrad 127 übermittelt das Gericht zusätzlich folgende Nachrichten/Mitteilungen: Abgabenachrichten, Monierungen.

Zusätzlich zum Ausbaugrad 31 können bei Gericht eingereicht werden: Antrag auf Abgabe an das Prozessgericht, Antrag auf Einzug der Kosten für das streitige Verfahren. Monierungen werden dem Antragsteller durch das Gericht grundsätzlich in schriftlicher

### <span id="page-1-0"></span>Wie wird der EGVP-Client eingerichtet?

Der EGVP-Client ist seit 01.01.2018 nicht mehr downloadbar. Für den Versand von Anträgen auf Erlass eines Mahnbescheids über das Elektronische Gerichts- und Verwaltungspostfach sind ab da Alternativprogramme, wie der Governikus Communicator Justiz Edition, zu nutzen.

# <span id="page-1-1"></span>Welches Exportverzeichnis und welches Importverzeichnis sind im Governikus Communicator einzutragen?

Wurde als Art des Verfahrens EDA per EGVP gewählt, wird der Exportpfad angezeigt. Wurde die statische Schnittstelle gewählt, wird der Importpfad angezeigt. Diese Angaben sind im Governikus Communicator einzutragen.

### <span id="page-1-2"></span>Wozu dienen die Quittungsdateien?

Bei der Quittungsdatei (gekennzeichnet durch den Dateizusatz QU) handelt es sich um das Empfangsprotokoll des Mahngerichtes. Dieses bestätigt den Eingang der Daten beim Mahngericht. Sie dienen zum Vergleich mit den Begleitzetteln, die bei der Übermittlung der Dateien an das Mahngericht durch das Programm erstellt wurden. Beide Nachrichten enthalten Kontrollsummen des übermittelten Dateiinhaltes, die übereinstimmen müssen. Damit besteht eine Kontrollmöglichkeit hinsichtlich der Vollständigkeit der übermittelten und verarbeiteten Daten. Abweichungen müssen direkt mit dem Mahngericht abgeklärt werden.

Es handelt sich nicht um Nachrichtendateien, die verarbeitet werden müssen!

### <span id="page-1-3"></span>Wo können die Quittungsdateien aufgerufen werden?

Die Quittungsdateien (gekennzeichnet durch den Dateizusatz QU) können, zum Beispiel für eine spätere Überprüfung der Kontrollsummen, im Menü EGVP / Empfangsprotokoll anzeigen / drucken aufgerufen und gedruckt werden.

## <span id="page-1-4"></span>Kann man z. B. mit einer Parteivertreter-Kennziffer des Mahngerichts Berlin einen Antrag beim Mahngericht Stuttgart einreichen?

Kennziffern können [bundeslandübergreifend](https://onlinehilfen.ra-micro.de/index.php/Bundesweit_verwendbare_Kennziffer_f�r_Prozessbevollm�chtigte_(PV-Kennziffer)) verwendet werden. Zu beachten ist, dass es zu Einschränkungen im Ausbaugrad und im Bankeinzugsverfahren kommen kann. Die die Kennziffer betreffende Datenänderungen liegen den bundesweiten Mahngerichten um einige Tage versetzt vor.

# <span id="page-2-0"></span>Wo wird die Kennziffer des anderen Bundeslandes im Programm eingetragen?

Nach vorheriger Wahl des entsprechenden Mahngerichts in EDA E-Mahnverfahren ist die Kennziffer in den Einstellungen unter Kennziffer, Parteivertreter zu hinterlegen. Anschließend können die Mahnbescheidsanträge über Neu, Mahnbescheidsantrag in eine Datei übernommen und dem Mahngericht elektronisch übermittelt werden.

### <span id="page-2-1"></span>Welche Export-Regeln sind in den Optionen des Governikus Communicator zu wählen?

In den Einstellungen des Governikus Communicator sollten alle verfügbaren Export-Regeln gewählt werden.

### <span id="page-2-2"></span>Wer ist von der Nutzungsverpflichtung (§ 690 ZPO) seit dem 01.12.2008 betroffen?

Gemäß § 690 Absatz 3 Satz 2 ZPO können Rechtsanwälte und registrierte Personen, z. B. Inkassounternehmen (§ 10 Abs. 1 , Satz 1, Nr. 1 RDG) Anträge auf Erlass eines Mahnbescheids dem Mahngericht nur noch in elektronischer Form übermitteln.

### <span id="page-2-3"></span>Welche Kennziffer muss ein registriertes Inkassounternehmen verwenden bzw. im RA-MICRO E-Mahnverfahren angeben?

Ein registriertes Inkassounternehmen wird durch die Registrierung mit dem Rechtsanwalt bzw. Prozessbevollmächtigten gleichgestellt. Folglich muss es so arbeiten wie ein Anwalt, also eine Parteivertreter-Kennziffer beantragen und eingeben. Das bedeutet, das registrierte Inkassounternehmen ist der Prozessbevollmächtigte und vertritt diverse Mandanten.

Registrierte Inkassounternehmen, die Mandanten mit komplizierter Firmierung oder Großmandanten vertreten, können für diese zusätzlich eine Antragsteller-Kennziffer beantragen. Die Antragsteller-Kennziffer wird in dem Adressfenster im Feld Bemerkung eingetragen und statt der Anschrift in Spalte 3 auf Seite 1 im Mahnbescheidsantrag aufgeführt. Im EDA E-Mahnverfahren ändert sich hierdurch nichts! Dort bleibt es bei der Parteivertreter-Kennziffer.

Zu beachten ist, dass mit Teilnahme am EDA-Mahnverfahren hierfür eine eigene Parteivertreter-Kennziffer erteilt wird. Sofern für das Beleg-Mahnverfahren eine Kennziffer vorliegt, welche beim Mahngericht mit Antragsteller-Kennziffern verknüpft ist, muss beim Mahngericht eine Änderung der bisherigen Verknüpfung beantragt werden.

# <span id="page-3-0"></span>Wie erfolgt die Umstellung der EDA-Version 3.3.0 auf die neueste EDA-Version 4.0.00?

Hierzu ist in den Einstellungen von EDA E-Mahnverfahren auf der Karteikarte Allgemein die EDA-Version 4.0.00 zu wählen. Daneben ist das Mahngericht entsprechend zu informieren, damit die Nachrichten des Mahngerichts ebenfalls in der neuen Version übermittelt werden. Die Änderungsmitteilung liegt den anderen Mahngerichten um wenig Tage zeitversetzt vor.